### **ПАМЯТКА СТУДЕНТУ 1 КУРСА ЗАОЧНОЙ ФОРМЫ ОБУЧЕНИЯ С ПРИМЕНЕНИЕМ ДИСТАНЦИОННЫХ ОБРАЗОВАТЕЛЬНЫХ ТЕХНОЛОГИЙ (ДОТ)**

#### **1. ОРГАНИЗАЦИЯ УЧЕБНОГО ПРОЦЕССА**

**Основой обучения с применением дистанционных образовательных технологий (ДОТ) является самостоятельная работа студента со специально подготовленными учебными материалами.** 

Вход в образовательную систему происходит на странице **«Система дистанционного обучения МГТУ» (далее «СДО МГТУ») [\(http://distant.magtu.ru\)](http://distant.magtu.ru/).** Здесь находится справочная информация.

Студенты, обучающиеся с применением ДОТ, получают авторизованный доступ к учебнометодическим материалам (сотрудники отдела организации дистанционного и инклюзивного образования высылают на электронную почту каждому студенту персональный логин и пароль).

#### **2. ВХОД В СИСТЕМУ ДИСТАНЦИОННОГО ОБУЧЕНИЯ**

Для доступа к электронным учебно-методическим комплексам по дисциплинам необходимо зайти в систему дистанционного обучения. Это можно сделать 2-мя способами:

1 способ.

- запустить браузер (Mozilla FireFox, Google Chrome или другой);
- вбить в адресной строке **[distant.magtu.ru](http://distant.magtu.ru/)** (рис. 1);
- ввести логин и пароль (рис. 2);

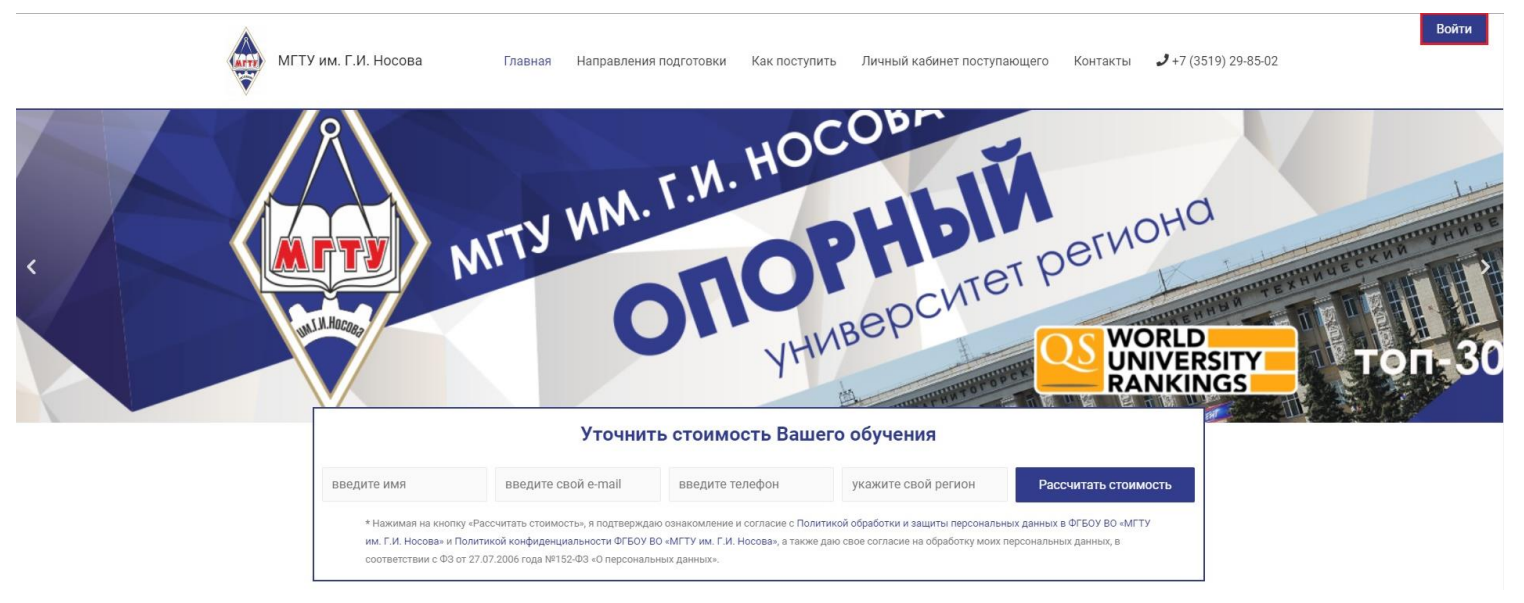

Рис. 1

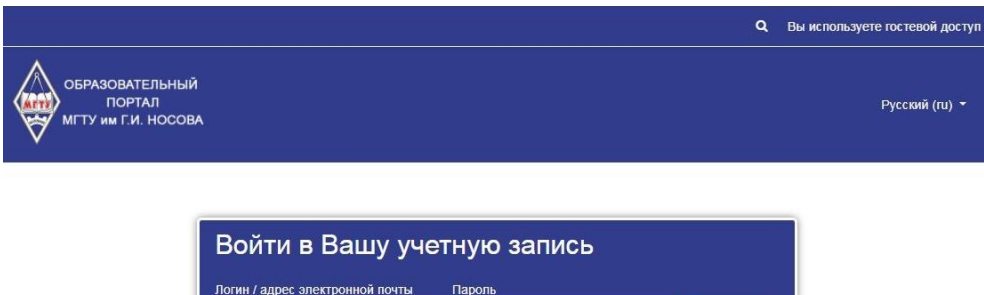

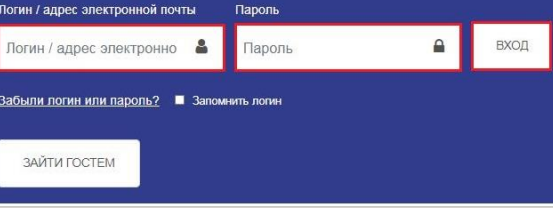

Рис. 2

- проверить правильность Имени и Фамилии<sup>1</sup> и заполнить адрес электронной почты (рис. 3);
- нажать кнопку «ОБНОВИТЬ ПРОФИЛЬ» (рис. 4).

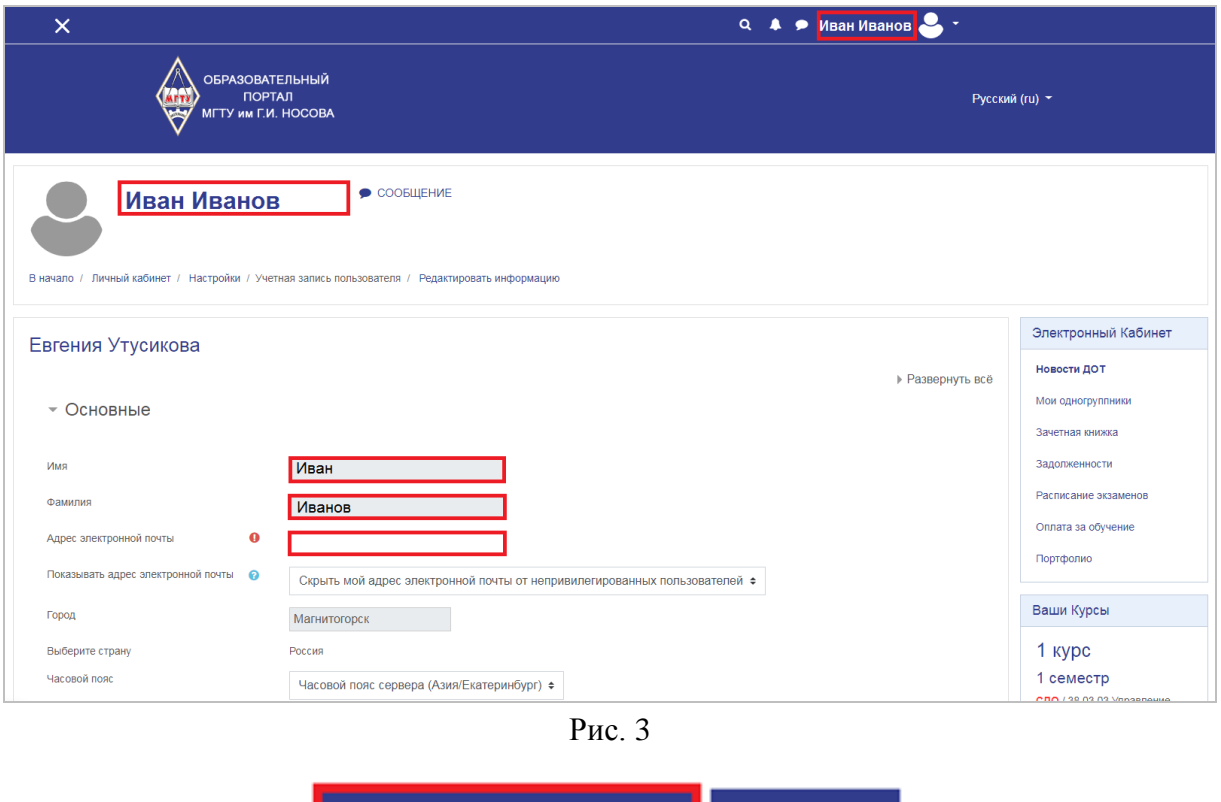

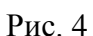

**OTMEHA** 

ОБНОВИТЬ ПРОФИЛЬ

Выполнив, все эти действия Вы попадаете на образовательный портал ФГБОУ ВО «МГТУ им. Г.И.Носова» в новостную ленту системы дистанционного обучения (рис. 5)

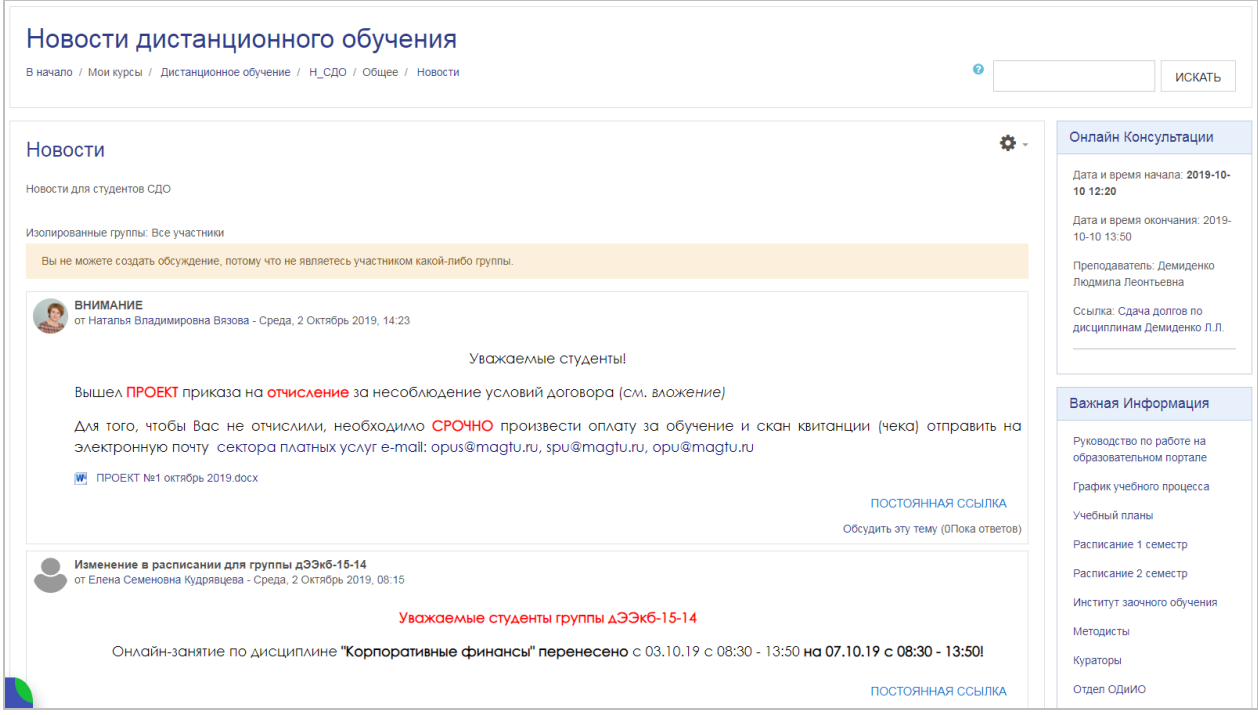

Рис. 5

 $\overline{a}$ 

<sup>1</sup> При обнаружении ошибки в Имени и/или Фамилии обратиться в Отдел дистанционного и инклюзивного образования по тел. 29-85-02 или e-mail: distant@magtu.ru

### 2 способ:

 $\overline{a}$ 

- зайти на официальный сайт МГТУ им. Г.И. Носова **[http://www.magtu.ru](http://www.magtu.ru/)** (рис. 6)
- выбрать раздел «Образование»;
- выбрать «Дистанционное обучение»;
- ввести логин и пароль;

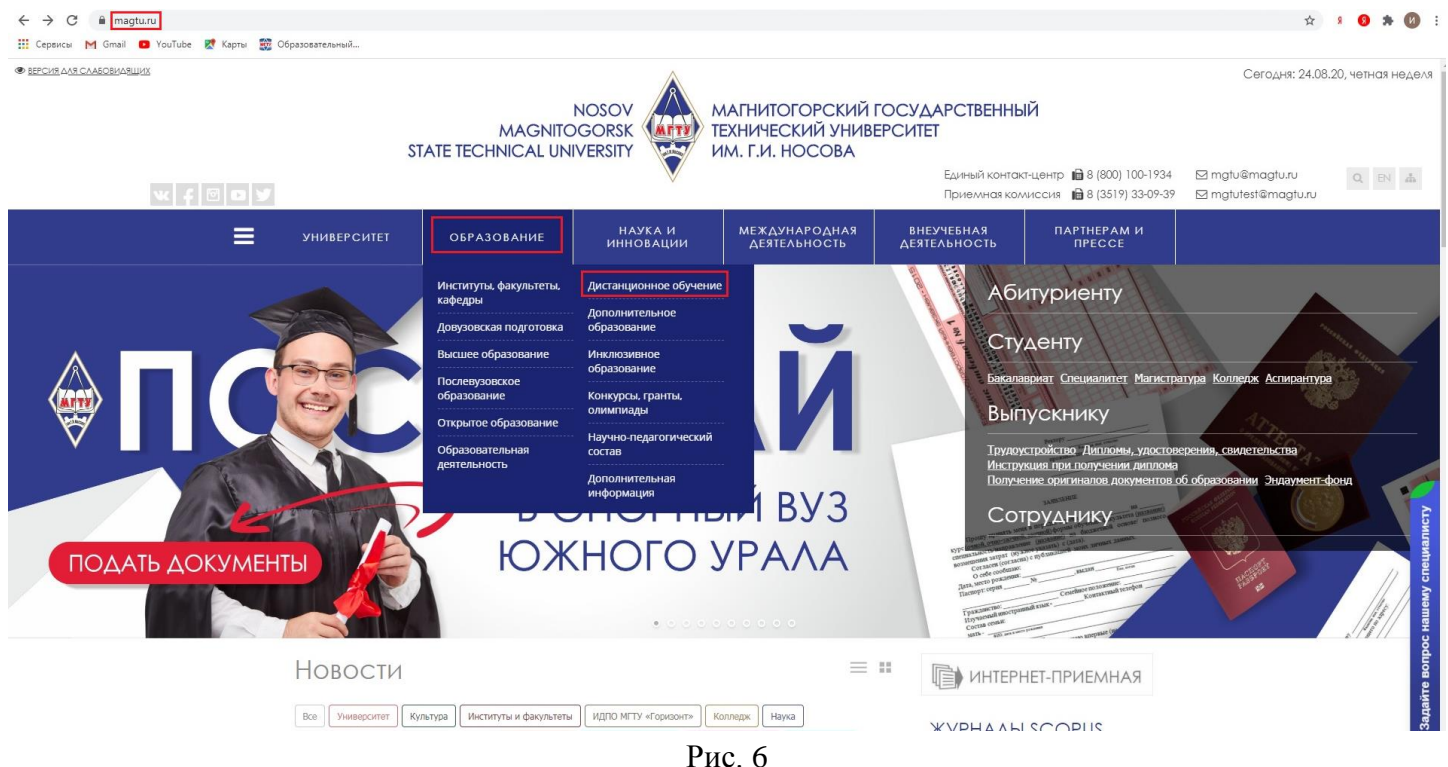

- проверить правильность Имени и Фамилии<sup>2</sup> и заполнить адрес электронной почты (рис. 3);
- нажать кнопку «ОБНОВИТЬ ПРОФИЛЬ» (рис. 4).

# **3. РУКОВОДСТВО ПО РАБОТЕ В СИСТЕМЕ ДИСТАНЦИОННОГО ОБУЧЕНИЯ**

В течение семестра студент изучает учебные материалы в соответствии с учебным планом, выполняет промежуточные тесты и практические задания, отправляет выполненные задания на проверку преподавателю. С руководством по работе в системе можно ознакомится в блоке «Важная информация» (рис. 7), либо пройти по ссылке [https://newlms.magtu.ru/course/view.php?id=76274.](https://newlms.magtu.ru/course/view.php?id=76274)

<sup>2</sup> При обнаружении ошибки в Имени и/или Фамилии обратиться в Отдел дистанционного и инклюзивного образования по тел. 29-85-02 или e-mail: distant@magtu.ru

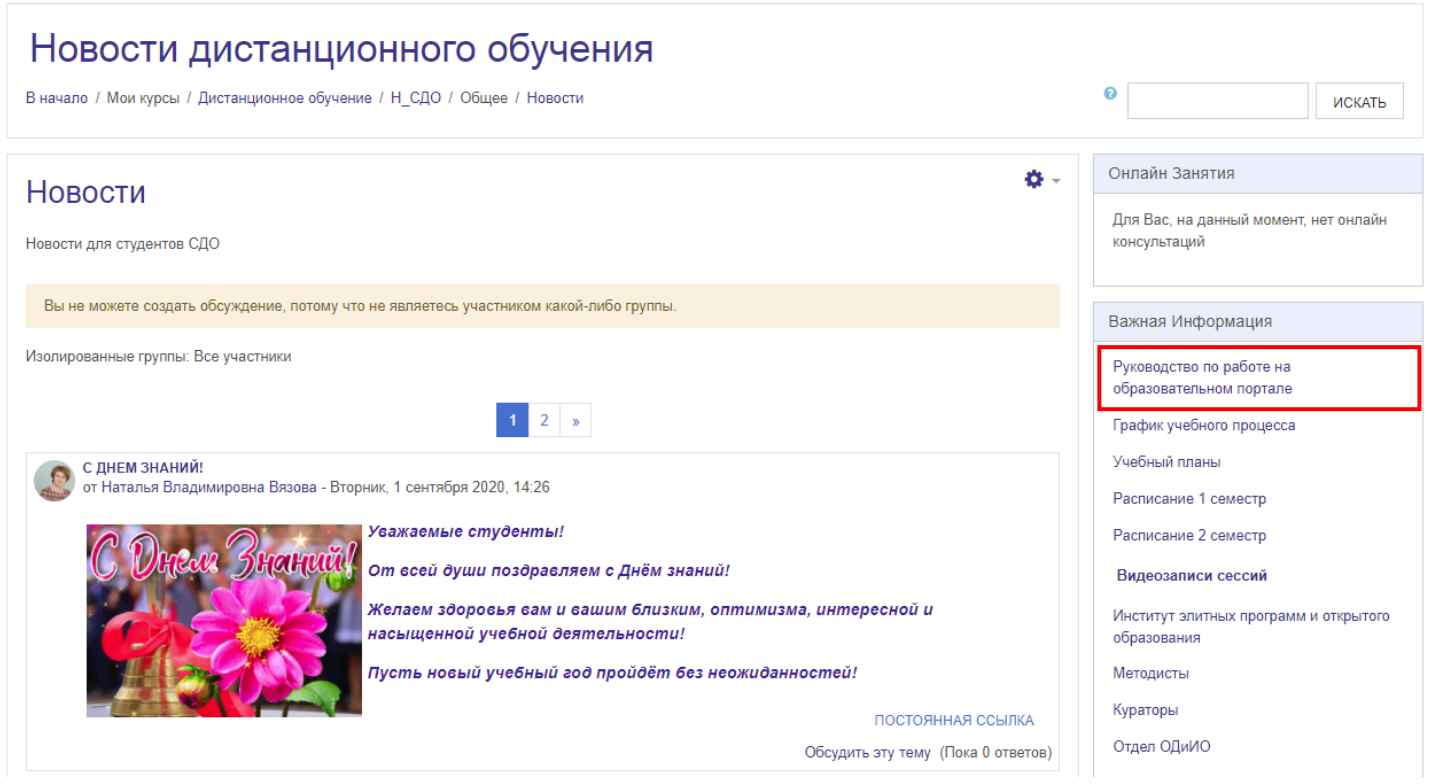

Рис. 7

Кроме того, студенты могут получать консультации по различным вопросам у куратора группы, специалиста по работе со студентами или преподавателя дисциплины.

# **4. РАСПИСАНИЕ ЗАНЯТИЙ**

Сессии проводятся в соответствии [с графиком учебного процесса](https://newlms.magtu.ru/course/view.php?id=79678) дистанционно в режиме онлайн.

В блоке **«Важная информация»** (рис.8) размещены следующие сведения:

- Руководство по работе на образовательном портале;
- График учебного процесса;
- Учебные планы;
- Расписание 1 семестра;
- Расписание 2 семестра;
- Информация об институте элитных программ и открытого образования;
- Информация о методистах;
- Информация о кураторах;
- Информация об отделе ОДиИО;
- Информация об отделе платных услуг;
- Примеры библиографических описаний.

Так же в блоке «Онлайн консультации» (рис. 8) согласно расписанию размещаются ссылки, по которой студенты и преподаватель одновременно подключаются к занятию.

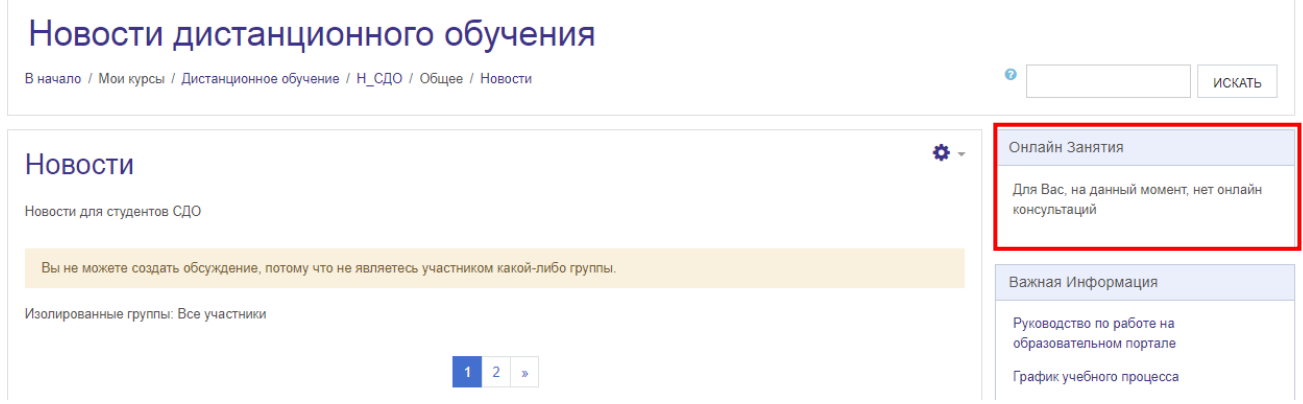

Рис. 8

# **5. ЭЛЕКТРОННЫЙ КАБИНЕТ**

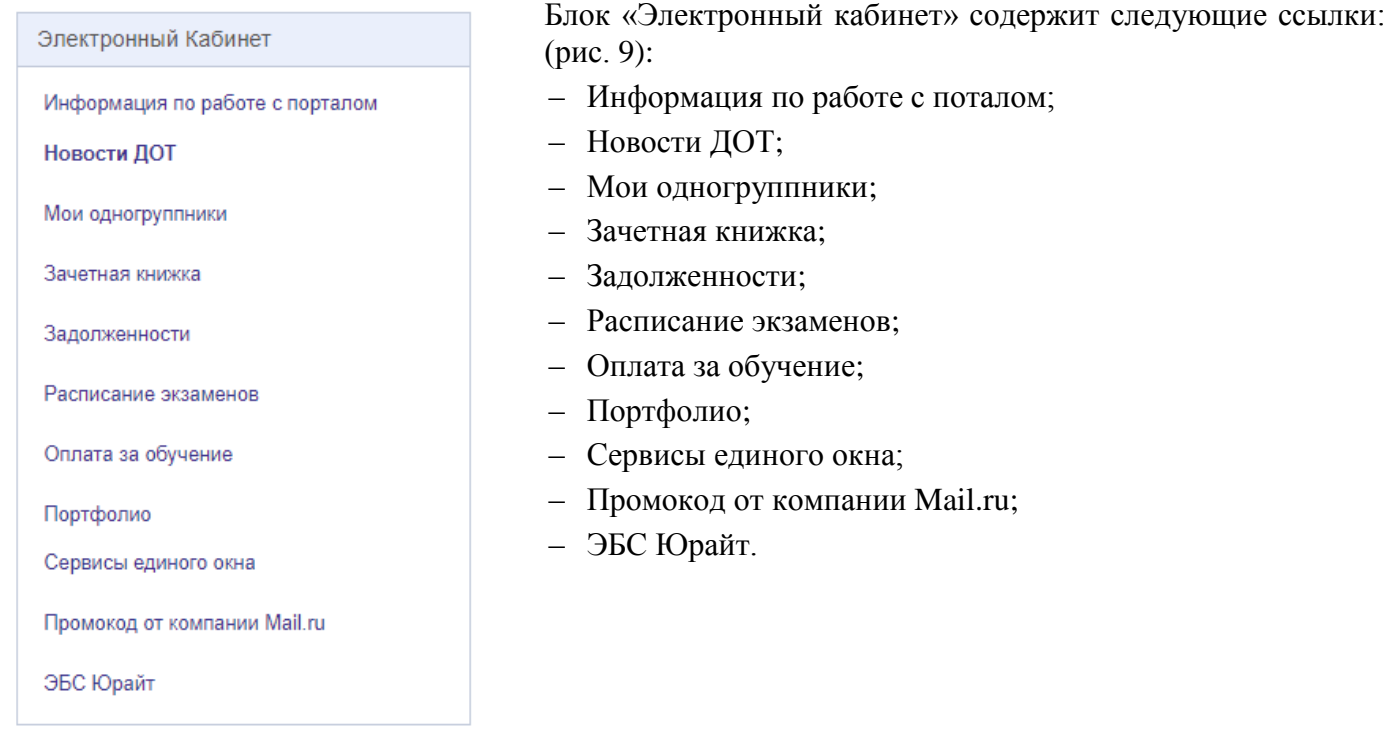

Рис. 9

В категории **«Зачетная книжка»**, Вы сможете просматривать оценки за прошедший период обучения (рис. 10)

### Зачетная книжка

# Иванов Иван Иванович (группа д...)

#### Институт Заочного Обучения

Специальность: 38.03.03 Управление персоналом (управление персоналом организации)

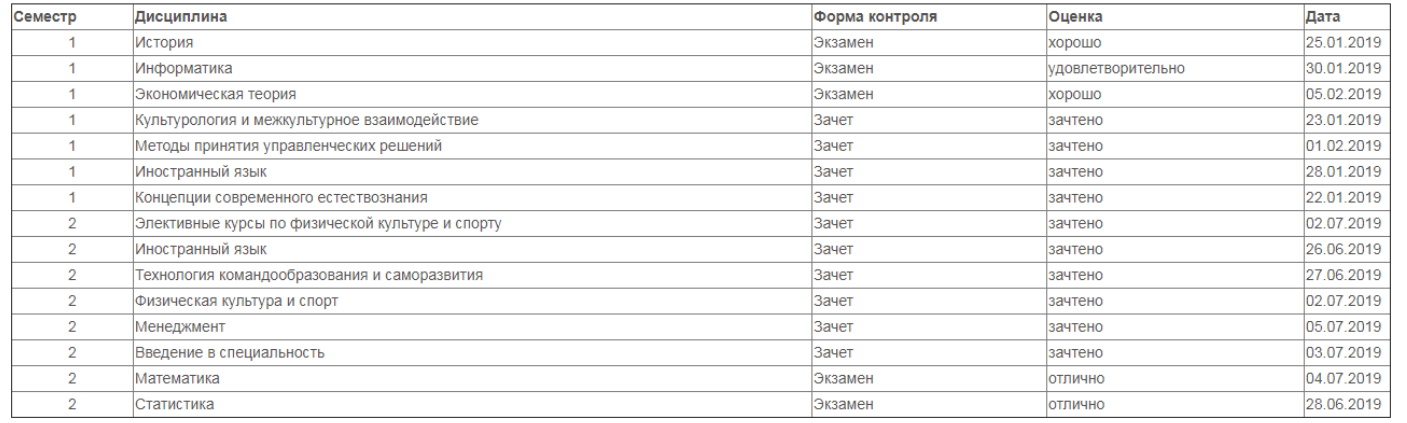

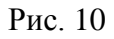

В категории **«Задолженности»** (рис. 11), Вы сможете следить за предметами по которым не было произведено аттестация в срок.

| № Семестр | Дисциплина                                | Вид<br>аттестации | Кафедра                                                                       | ФИО преподавателя                 | Email преподавателя   | Сообщение             |
|-----------|-------------------------------------------|-------------------|-------------------------------------------------------------------------------|-----------------------------------|-----------------------|-----------------------|
|           | Концепции современного<br>естествознания  | Зачет             | Кафедра химии                                                                 | Ершова Ольга Викторовна           | yershova mgtu@mail.ru | Написать<br>сообщение |
|           | Методы принятия управленческих<br>решений | Зачет             | Кафедра государственного муниципального управления и<br>управления персоналом | Зиновьева Екатерина<br>Георгиевна |                       | Написать<br>сообщение |
|           | Экономическая теория                      | Экзамен           | Кафедра бухгалтерского учета и экономического анализа                         | Банатурский Никита<br>Валерьевич  |                       | Написать<br>сообщение |

Рис. 11

В категории «**Оплата за обучение»**, Вы сможете следить за стоимостью обучения и генерировать квитанции об оплате, а также оплачивать онлайн обучения (рис 12).

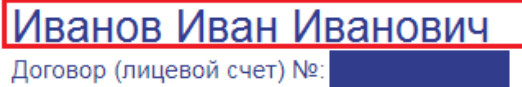

График начислений за весь период обучения:

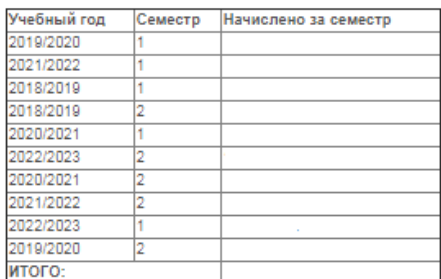

Поступившая оплата за обучение:

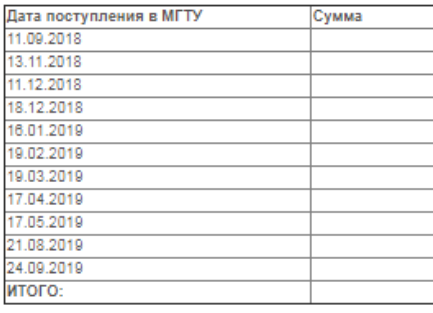

На 03.10.2019 начислено рублей.

Переплата на 03.10.2019 составляет рублей.

Стоимость платных образовательных услуг в 2018/2019 учебном году для 2-7 курса можно посмотреть здесь.

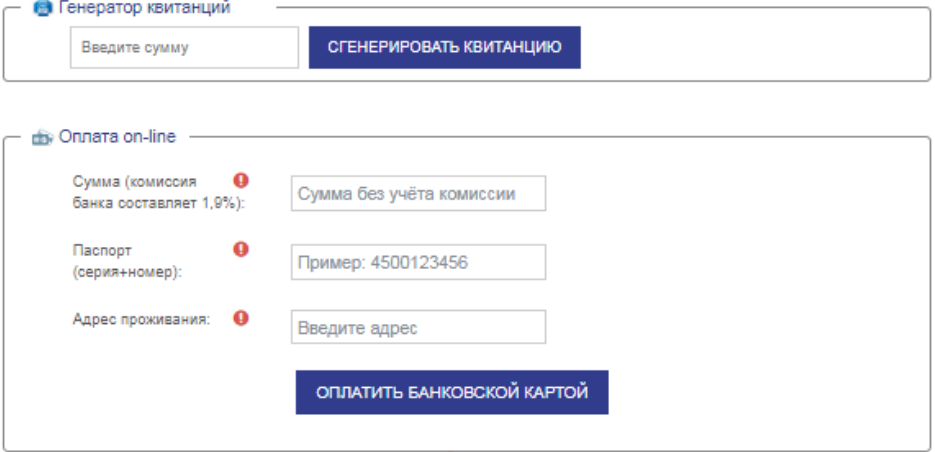

Обязательные для заполнения поля в этой форме помечены •

Рис. 12

#### **6. АТТЕСТАЦИЯ**

Экзамены или зачеты (далее Аттестации) проводятся дистанционно в сети Интернет в устной, письменной, графической, тестовой или иной формах. Аттестации принимаются преподавателями согласно графику учебного процесса по расписанию. **Явка строго обязательна, при себе необходимо иметь паспорт/водительское удостоверение.** В процессе Аттестации проводится идентификация личности преподавателем в режиме онлайн через видеотрансляцию путем предъявления студентом документа удостоверяющего личность.

К Аттестации допускается студент, полностью освоивший лекционный материал, выполнивший интерактивные тесты по разделам и все виды практических заданий (практические работы, контрольные работы, курсовые работы и др.). По усмотрению преподавателя аттестационное мероприятие может проходить в форме итогового тестирования по дисциплине.

Пересдача Аттестаций по предмету предусмотрена не более 2-х раз в течение года с момента образования академической задолженности. Пересдача Аттестаций происходит в виде консультационных онлайн-занятий. Информация о проведении пересдачи Аттестаций размещается в разделе «Новости» с указанием даты и времени пересдачи. Студенты, полностью выполнившие учебный план данного курса и успешно сдавшие все Аттестации, переводятся на следующий курс приказом ректора при наличии оплаты за обучение.

Студент, имеющий академические задолженности дольше одного года без уважительной причины, отчисляется из университета. Восстановление студента производится в течение пяти лет после отчисления на платную основу обучения. Студенту необходимо регулярно заходить в свой кабинет и проверять наличие новых сообщений, как от куратора, так и преподавателя.

#### **7. ВЫДАЧА СПРАВОК-ВЫЗОВОВ**

В соответствии со ст. 173 ТК РФ работающий студент имеет право на дополнительный отпуск с сохранением среднего заработка для:

 прохождения промежуточной аттестации (установочная сессия-10 дней, 1 сессия – 20 дней, 2 сессия – 10дней) на **первом** и **втором** курсах, соответственно - по 40 календарных дней;

 на каждом из последующих курсов соответственно - по 50 календарных дней (установочная сессия – 13 дней, 1 сессия – 25 дней, 2 сессия – 12 дней).

Справки-вызовы выдаются за 2 недели до начала сессии, для ее получения необходимо заранее обратиться к [специалисту по работе со студентами](https://www.magtu.ru/sveden/struct/instituty-fakultety-kafedry/institut-zaochnogo-obucheniya/%D0%B8%D0%BD%D1%84%D0%BE%D1%80%D0%BC%D0%B0%D1%86%D0%B8%D1%8F-%D0%BE-%D0%B7%D0%B0%D0%BC%D0%B5%D1%81%D1%82%D0%B8%D1%82%D0%B5%D0%BB%D1%8F%D1%85-%D0%B4%D0%B8%D1%80%D0%B5%D0%BA%D1%82%D0%BE%D1%80%D0%B0,-%D0%BC%D0%B5%D1%82%D0%BE%D0%B4%D0%B8%D1%81%D1%82%D0%B0%D1%85,-%D1%81%D0%BF%D0%B5%D1%86%D0%B8%D0%B0%D0%BB%D0%B8%D1%81%D1%82%D0%B0%D1%85-%D0%BF%D0%BE-%D1%80%D0%B0%D0%B1%D0%BE%D1%82%D0%B5-%D1%81%D0%BE-%D1%81%D1%82%D1%83%D0%B4%D0%B5%D0%BD%D1%82%D0%B0%D0%BC%D0%B8.html) или куратору группы. Оригиналы справок-вызовов передаются [специалисту по работе со студентами](https://www.magtu.ru/sveden/struct/instituty-fakultety-kafedry/institut-zaochnogo-obucheniya/%D0%B8%D0%BD%D1%84%D0%BE%D1%80%D0%BC%D0%B0%D1%86%D0%B8%D1%8F-%D0%BE-%D0%B7%D0%B0%D0%BC%D0%B5%D1%81%D1%82%D0%B8%D1%82%D0%B5%D0%BB%D1%8F%D1%85-%D0%B4%D0%B8%D1%80%D0%B5%D0%BA%D1%82%D0%BE%D1%80%D0%B0,-%D0%BC%D0%B5%D1%82%D0%BE%D0%B4%D0%B8%D1%81%D1%82%D0%B0%D1%85,-%D1%81%D0%BF%D0%B5%D1%86%D0%B8%D0%B0%D0%BB%D0%B8%D1%81%D1%82%D0%B0%D1%85-%D0%BF%D0%BE-%D1%80%D0%B0%D0%B1%D0%BE%D1%82%D0%B5-%D1%81%D0%BE-%D1%81%D1%82%D1%83%D0%B4%D0%B5%D0%BD%D1%82%D0%B0%D0%BC%D0%B8.html) или куратору и высылаются на домашний адрес студента. В индивидуальном порядке возможна предварительная отправка скана справки-вызовы на электронную почту студенту.

По результатам учебно-экзаменационной сессии студенты получают справку-подтверждение (отрывной корешок справки-вызова).

#### **8. ОПЛАТА ЗА ОБУЧЕНИЕ**

#### **Оплата за обучение производится в строгом соответствии со сроками и условиями договора.**

Уважаемые обучающиеся!

Доводим до Вашего сведения, что с 1 мая 2017 года меняются сроки выпуска Проектов приказов на отчисление за невыполнение условий договора:

1-го числа каждого месяца подается первый список (Проект приказа) к отчислению обучающихся, не осуществивших оплату за текущий месяц;

7-го числа подается повторный список (Проект приказа) к отчислению обучающихся, не осуществивших оплату за текущий месяц;

10-го числа текущего месяца выпускается окончательный Приказ на отчисление за невыполнение условий договора, в части оплаты за обучение.

Обучающиеся, не погасившие долг за обучение до 01 числа каждого месяца, будут ОТЧИСЛЕНЫ.

Генерировать бланк квитанции и онлайн-оплату можно в электронном кабинете: *Электронный кабинет → Оплата за обучение → сервис «Генератор квитанций/Онлайн-оплата»* см рис. 12.

По всем вопросам, в т.ч. поступления вашего платежа на расчетный счет МГТУ им. Г.И. Носова, обращаться в **финансово-экономический отдел (сектор платных услуг) МГТУ им. Г.И. Носова** <http://magtu.ru/sveden/struct/strukturnye-podrazdeleniya/sluzhby/sluzhby-upravleniia/sektor-platnykh-uslug.html>

*При наличии долга по оплате, договор на обучение расторгается, и студент отчисляется из университета.*

#### **9. СТРУКТУРА КУРСА ПО ДИСЦИПЛИНАМ**

Курс представленный к изучению студентов включает:

 общую информацию по курсу (цели и задачи курса, требования к результатам освоения, глоссарий, литература, итоговые вопросы по курсу);

- полный лекционный материал по дисциплине;
- интерактивные промежуточные тесты по разделам;
- практические задания;
- дополнительный учебный материал (видео-, аудио-материалы, презентации и т.д.);

 задания на контрольную/курсовую работу (курсовой проект), если ее выполнение предусмотрено учебным планом;

итоговый тест по курсу

**Весь указанный в программе материал является обязательным для изучения.** Студент самостоятельно изучает лекционный материал, выполняет практические задания и тесты по разделу.

Выполненные практические задания студент загружает в виде отдельного файла преподавателю. Преподаватель проверяет работы, пишет рецензию и выставляет оценку. При необходимости студент вносит коррективы в работу и снова загружает работу на проверку до тех пор, пока преподаватель не зачтет выполнение работы.

### **10. ТЕХНИЧЕСКОЕ ОБЕСПЕЧЕНИЕ**

Для того чтобы пройти обучение с применением дистанционных образовательных технологий, студенту необходимо иметь:

- компьютер с доступом к сети Интернет на скорости не менее 512 Кб/с.;
- встроенная или подключенная web-камера с разрешением не менее 2Mpx;
- микрофон и наушники или гарнитура.
- В пакет необходимого программного обеспечения входят:

 пакет офис для работы с документами (Open Office (открытое бесплатное ПО)/ Microsoft Office (при условии наличия лицензий));

- программа браузер для доступа в Интернет;
- Adobe Flash Player 10.1 и выше;
- Adobe Reader 8 и выше;
- Apple QuickTime Player;
- $-$  Java 6.0 и выше:
- $-$  DirectX 8.0 и выше.

### **11. СПРАВОЧНАЯ ИНФОРМАЦИЯ**

#### **Специалисты по работе со студентами**

455000, г. Магнитогорск, пр. Ленина, 38, ауд. 334, тел.: 8 (3519) 29-85-51, 29-85-43, 29-85-44

Институт Элитных программ и открытого образования: [https://vk.com/zaochnoe\\_obuchenie\\_mgtu](https://vk.com/zaochnoe_obuchenie_mgtu) (консультирование по вопросам обучения, отчисления, переводов, выдача справок об обучении и справок-вызовов, учет успеваемости, заполнение электронной зачетной книжки, и т.д.)

#### **Отдел организации дистанционного и инклюзивного образования**

455000, г. Магнитогорск, пр. Карла Маркса, 45/2, ауд. 510, 511, 512, тел.: 8 (3519) 29-85-02 (консультирование по вопросам обучения, организационным вопросам, работе в «СДО МГТУ им. Г.И. Носова», онлайн-занятиям).

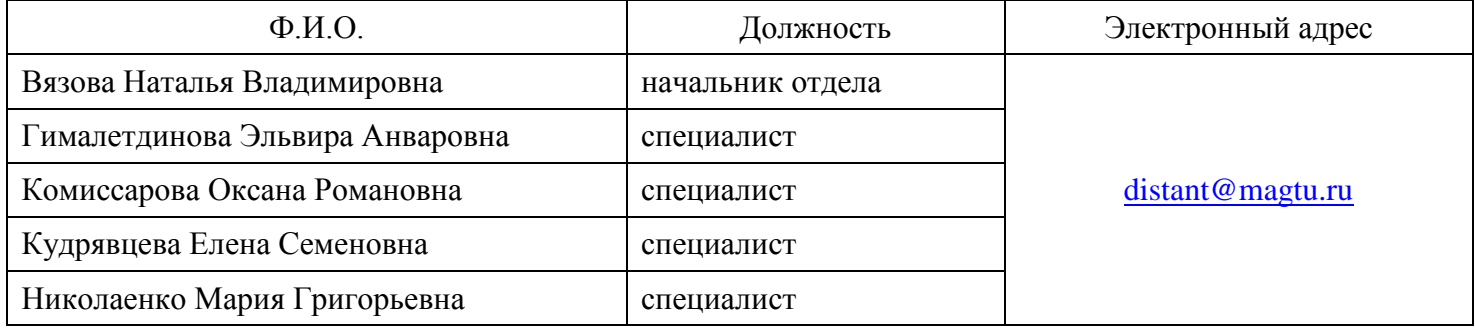

# **Финансово-экономический отдел (сектор платных услуг):**

455000, г. Магнитогорск, пр. Ленина, 38, ауд. 155, тел.: 8 (3519) 29-85-10 e-mail: [opus@magtu.ru,](mailto:opus@magtu.ru) [opu@magtu.ru,](mailto:opu@magtu.ru) [spu@magtu.ru](mailto:spu@magtu.ru) **(**заключение договора, учет оплаты за обучение, издание приказа на отчисление студентов за нарушение условий договора).